## Configuration Syslog pour les points d'accès individuels dans CBW

## **Objectif**

L'objectif de cet article est de vous montrer comment configurer les paramètres Syslog pour les points d'accès individuels (AP) ou les extendeurs de maillage (ME) dans les périphériques Cisco Business Wireless (CBW).

## Périphériques pertinents | Version du logiciel

- CBW140 | 10.8.1.0 ([Télécharger la dernière version](https://software.cisco.com/download/home/286324929))
- CBW145 | 10.8.1.0 ([Télécharger la dernière version](https://software.cisco.com/download/home/286324929))
- CBW240 | 10.8.1.0 ([Télécharger la dernière version](https://software.cisco.com/download/home/286324934))

#### **Introduction**

Sur votre réseau, des messages Syslog ou System Message Log sont générés sur les périphériques Cisco chaque fois qu'un événement se produit. La fonctionnalité Syslog consigne les événements système sur un serveur distant appelé serveur Syslog. Chaque message Syslog contient des détails sur cet événement qui peuvent vous aider, vous ou votre administrateur, à résoudre des problèmes réseau.

Dans la version 10.8.1.0 du microprogramme CBW, vous pouvez maintenant configurer des AP et des ME individuels pour envoyer leurs fichiers journaux à un serveur syslog. Cela peut être utile lors de la recherche d'un problème qui semble affecter un AP ou ME spécifique.

Consultez la section [Configuration](https://www.cisco.com/c/fr_ca/support/docs/smb/wireless/CB-Wireless-Mesh/2064-Setting-Up-System-Message-Logs-CBW.html) des journaux de messages système (Syslogs) sur un réseau [CBW](https://www.cisco.com/c/fr_ca/support/docs/smb/wireless/CB-Wireless-Mesh/2064-Setting-Up-System-Message-Logs-CBW.html) pour définir et examiner la journalisation dans un réseau CBW.

## Configurer le Syslog de chaque point d'accès

Étape 1

Connectez-vous à votre point d'accès principal.

alballic Cisco Business

# **Cisco Business Wireless Access Point**

Welcome! Please click the login button to enter your user name and password

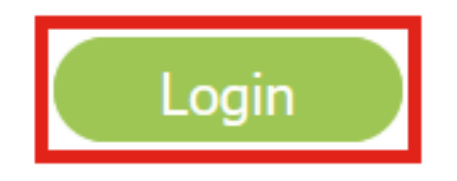

Étape 2

Accédez à Monitoring > Network Summary > Access Points.

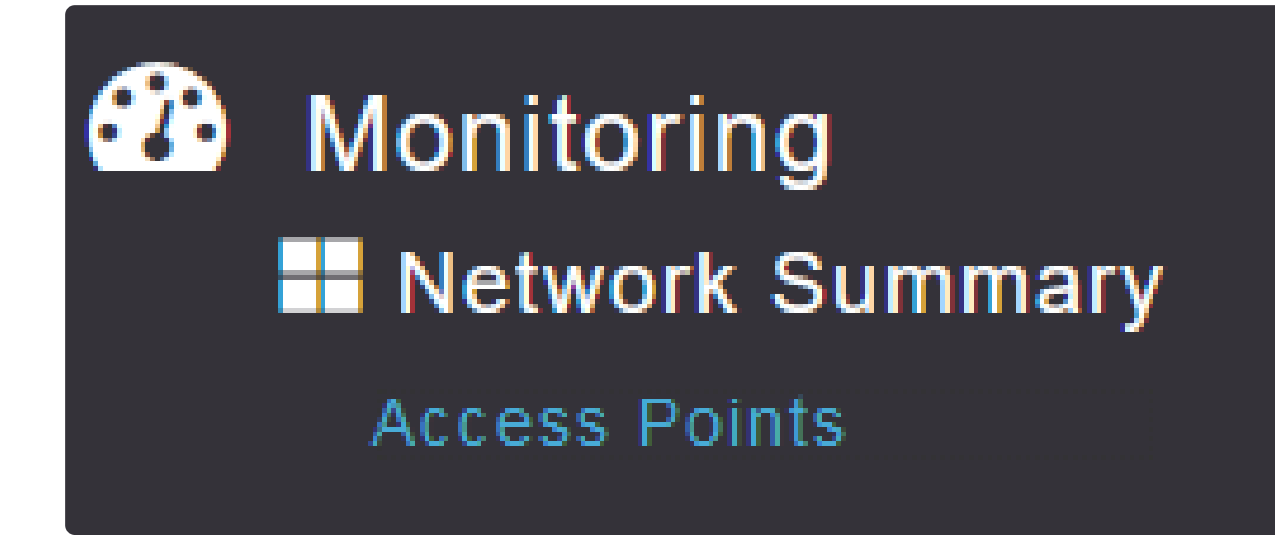

Étape 3

Vous pourrez afficher la liste des points d'accès et des machines virtuelles actuellement en cours de déploiement. Cliquez sur l'AP/ME spécifique que vous souhaitez configurer. Dans cet exemple, CBW140-1 est sélectionné.

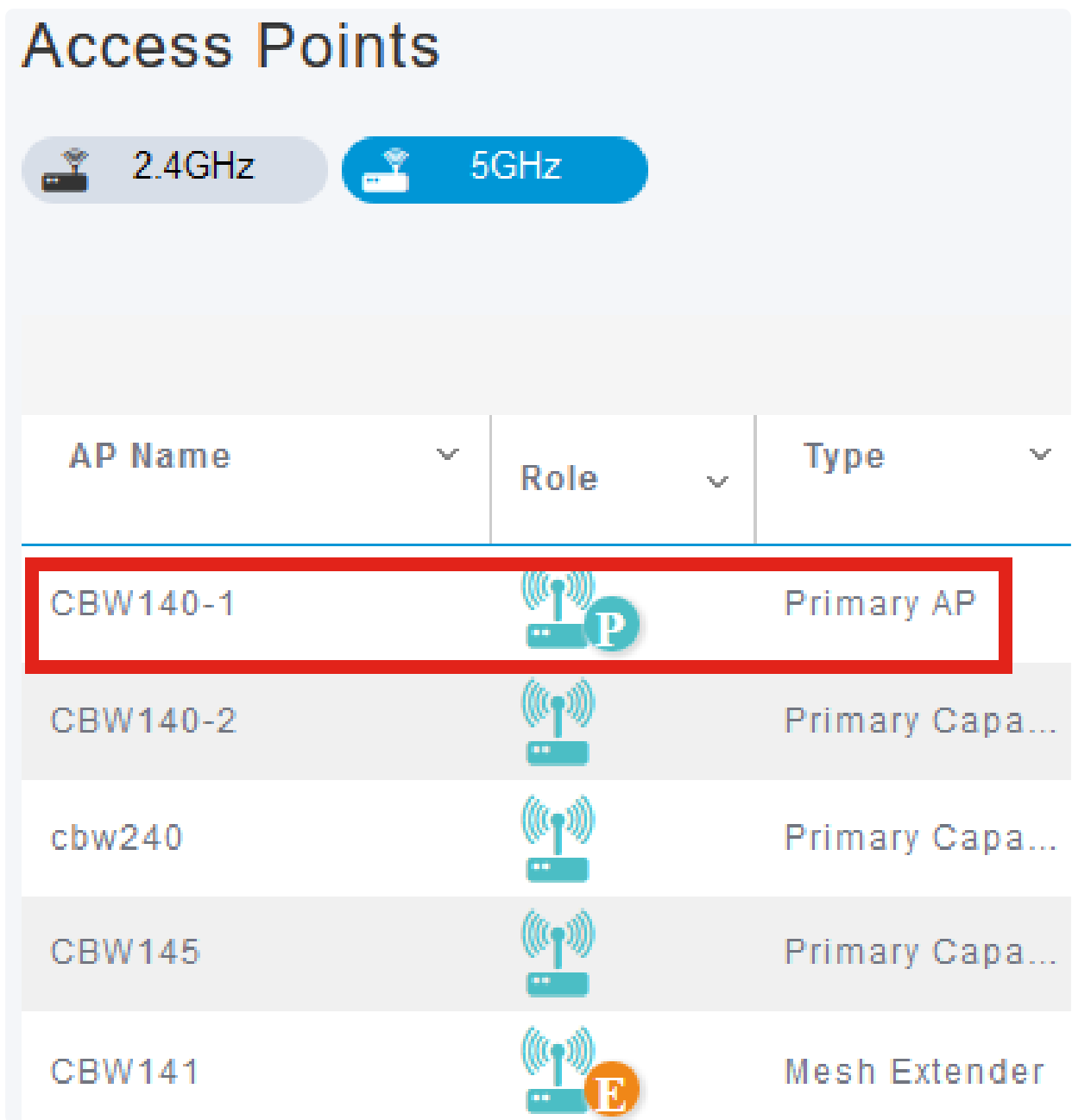

#### Étape 4

Faites défiler la liste et cliquez sur l'onglet Syslog.

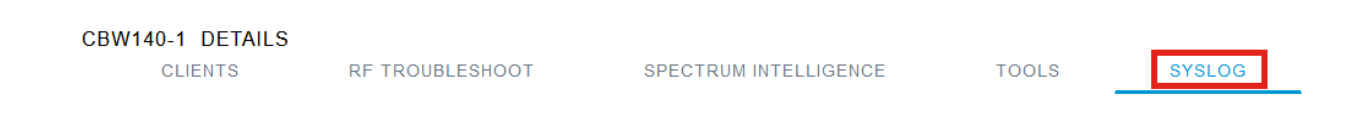

#### Étape 5

Configurez l'adresse IP du serveur Syslog, le niveau de journalisation et si la

journalisation est activée ou non. Cliquez sur Apply.

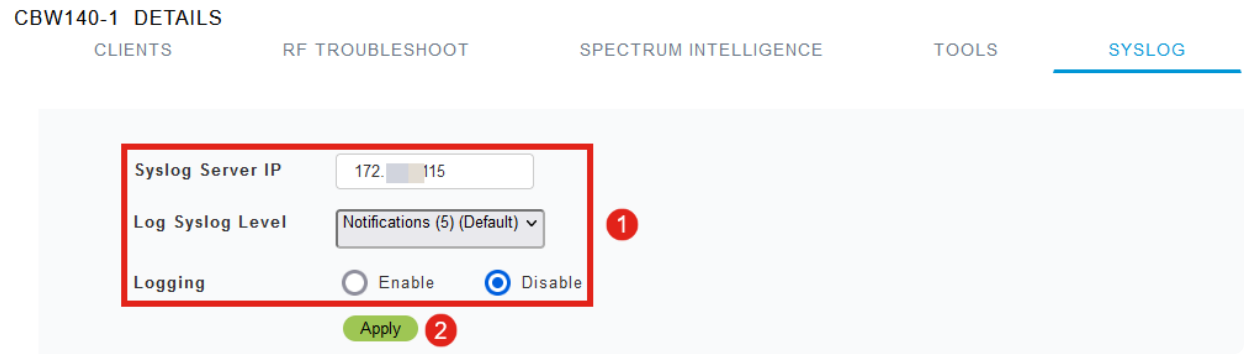

#### Note:

Le serveur Syslog peut uniquement être configuré par adresse IP et non par nom d'hôte du nom de domaine complet (FQDN).

### **Conclusion**

C'est aussi simple que ça ! Vous avez correctement configuré la fonctionnalité Syslog d'un point d'accès individuel dans votre réseau CBW.

Si vous cherchez d'autres articles sur CBW, cliquez sur l'un des tags ci-dessous !

[Forum aux questions](https://www.cisco.com/c/fr_ca/support/docs/smb/wireless/CB-Wireless-Mesh/1769-tz-Frequently-Asked-Questions-for-a-Cisco-Business-Mesh-Network.html) [RADIUS](https://www.cisco.com/c/fr_ca/support/docs/smb/wireless/CB-Wireless-Mesh/2077-Configure-RADIUS-CBW.html) [Mise à niveau du micrologiciel](https://www.cisco.com/c/fr_ca/support/docs/smb/wireless/CB-Wireless-Mesh/2063-Upgrade-software-of-CBW-access-point.html) [RLAN](https://www.cisco.com/c/fr_ca/support/docs/smb/wireless/CB-Wireless-Mesh/2067-RLAN-Port-Config-AP-Groups-CBW.html) [Profilage des applications](https://www.cisco.com/c/fr_ca/support/docs/smb/wireless/CB-Wireless-Mesh/2068-Application-Profiling.html) [Profilage client](https://www.cisco.com/c/fr_ca/support/docs/smb/wireless/CB-Wireless-Mesh/2080-Client-Profiling.html) [Outils du point d'accès principal](https://www.cisco.com/c/fr_ca/support/docs/smb/wireless/CB-Wireless-Mesh/1895-Master-AP-Tools.html) [Umbrella](https://www.cisco.com/c/fr_ca/support/docs/smb/wireless/CB-Wireless-Mesh/2071-Configure-Cisco-Umbrella-CBW.html) [Utilisateurs WLAN](https://www.cisco.com/c/fr_ca/support/docs/smb/wireless/CB-Wireless-Mesh/2075-Config-WLAN-Users-CBW.html) [Journalisation](https://www.cisco.com/c/fr_ca/support/docs/smb/wireless/CB-Wireless-Mesh/2064-Setting-Up-System-Message-Logs-CBW.html) [Modélisation du trafic](https://www.cisco.com/c/fr_ca/support/docs/smb/wireless/CB-Wireless-Mesh/2076-traffic-shaping.html) [Hors-La-Loi](https://www.cisco.com/c/fr_ca/support/docs/smb/wireless/CB-Wireless-Mesh/2074-Rogue-Clients-CBW-Master-AP.html) [Brouilleurs](https://www.cisco.com/c/fr_ca/support/docs/smb/wireless/CB-Wireless-Mesh/2073-interferers.html) [Gestion de la configuration](https://www.cisco.com/c/fr_ca/support/docs/smb/wireless/CB-Wireless-Mesh/2072-Config-Managmt-CBW.html) [Mode de maillage de](https://www.cisco.com/c/fr_ca/support/docs/smb/wireless/CB-Wireless-Mesh/2066-Config-Ethernet-Ports-Mesh-Mode.html) [configuration de port](https://www.cisco.com/c/fr_ca/support/docs/smb/wireless/CB-Wireless-Mesh/2066-Config-Ethernet-Ports-Mesh-Mode.html) [Bienvenue dans CBW Mesh Networking](https://www.cisco.com/c/fr_ca/support/docs/smb/wireless/CB-Wireless-Mesh/1768-tzep-Cisco-Business-Introduces-Wireless-Mesh-Networking.html) [Réseau invité utilisant](https://www.cisco.com/c/fr_ca/support/docs/smb/wireless/CB-Wireless-Mesh/2082-Configure-Guest-Network-email-RADIUS-CBW.html) [l'authentification de la messagerie et la comptabilité RADIUS](https://www.cisco.com/c/fr_ca/support/docs/smb/wireless/CB-Wireless-Mesh/2082-Configure-Guest-Network-email-RADIUS-CBW.html) [Dépannage](https://www.cisco.com/c/fr_ca/support/docs/smb/wireless/CB-Wireless-Mesh/2109-tz-troubleshooting-CBW-Mesh-Network.html) [Utilisation d'un routeur](https://www.cisco.com/c/fr_ca/support/docs/smb/wireless/CB-Wireless-Mesh/kmgmt-2314-Draytek-router-Cisco-Business-Wireless.html) [Draytek avec CBW](https://www.cisco.com/c/fr_ca/support/docs/smb/wireless/CB-Wireless-Mesh/kmgmt-2314-Draytek-router-Cisco-Business-Wireless.html)

#### À propos de cette traduction

Cisco a traduit ce document en traduction automatisée vérifiée par une personne dans le cadre d'un service mondial permettant à nos utilisateurs d'obtenir le contenu d'assistance dans leur propre langue.

Il convient cependant de noter que même la meilleure traduction automatisée ne sera pas aussi précise que celle fournie par un traducteur professionnel.